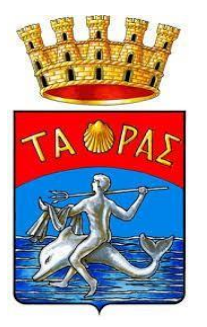

 **COMUNE DI TARANTO**

Alle famiglie degli alunni che usufruiscono del servizio di Refezione Scolastica

# Oggetto **Nuovo sistema pagamento tariffe servizi scolastici ed educativi.**

Gentile Famiglia,

il Comune di TARANTO in ottemperanza alla normativa art. 5 del codice dell'Amministrazione Digitale e D.L. 179/2012 , adeguerà il suo sistema di pagamenti aderendo al nodo nazionale dei pagamenti **[pagoPA](http://www.agid.gov.it/agenda-digitale/pubblica-amministrazione/pagamenti-elettronici)**.

**pagoPA** è un'iniziativa che consente a cittadini e imprese di pagare in modalità elettronica i servizi emanati dalla Pubblica Amministrazione e garantisce al cittadino sicurezza e affidabilità nei pagamenti, semplicità nella scelta delle modalità di pagamento e trasparenza nei costi di commissione.

Questa adesione rappresenta un'importante innovazione ed è in linea con le norme vigenti di **AgID** (Agenzia per l'Italia Digitale).

Per consentire il funzionamento ottimale del sistema è indispensabile la preziosa collaborazione dei genitori.

# **Vi preghiamo pertanto di leggere e conservare la circolare allegata alla presente, contenente le istruzioni operative.**

Con l'occasione, si porgono i migliori saluti.

# **MODALITA' DI DISDETTA PASTO**

La presenza in mensa di ciascun alunno iscritto nell'anno scolastico 2021/2022 e aderente al servizio di refezione è automaticamente registrata dal sistema informatizzato nei giorni di erogazione del servizio previsti dal calendario scolastico. La presenza giornaliera determinerà l'addebito sul conto prepagato dell'alunno della relativa tariffa.

#### **Nel caso in cui l'alunno sia assente dal servizio, il genitore potrà utilizzare due modalità di invio di disdetta:**

# **1) disdetta con App Spazioscuola (gratuito):**

L'applicazione "Spazioscuola" potrà essere scaricata e installata gratuitamente da "Play Store" per i dispositivi Android e "App Store" per i dispositivi iOS (Cerca: Spazioscuola). Dopo averla scaricata, entrare nell'applicazione e inserire il

# seguente codice di attivazione: **4964641201**

Le credenziali d'accesso sono le stesse utilizzate per accedere al portale web genitori. (Vedi sezione "Come verificare il proprio conto mensa")

Con l'App *"Spazioscuola"* si potranno visualizzare direttamente da smartphone/tablet: il numero dei pasti consumati, gli addebiti, le ricariche e la corretta acquisizione delle assenze. Sarà inoltre possibile inviare la disdetta del pasto seguendo le istruzioni sotto riportate:

### **PER USARE LA APP INSERIRE LA "USERNAME" E "PASSWORD" CREATE E SEGUIRE LE ISTRUZIONI SOTTORIPORTATE**

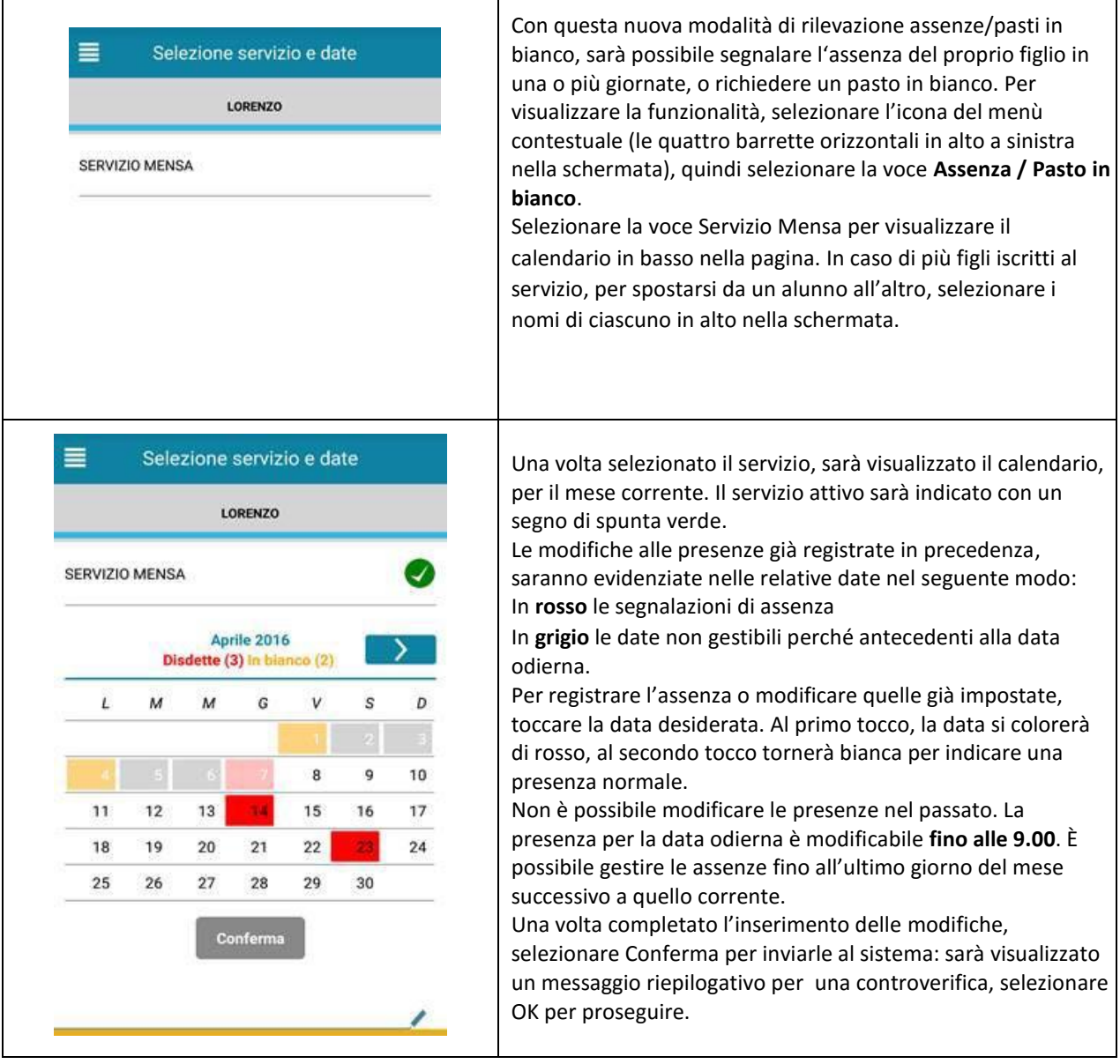

dell'assenza o del pasto in bianco al software.

Non è necessario comunicare l'assenza nei giorni festivi, ponti ecc. Infatti il bambino risulterà assente dal servizio mensa anche se il calendario delle disdette, presente sulla App Spazioscuola, non lo segnala in rosso.

## **2) disdetta con SMS (il costo varia a seconda del vostro operatore telefonico):**

- inviare l'sms giornaliero di disdetta del pasto al numero: **3202041924**
- l'sms dovrà essere inviato dal genitore unicamente dal numero di cellulare inserito nel sistema. Poiché ad ogni bambino possono essere associati da 1 a 2 numeri di cellulare, il genitore potrà richiedere l'inserimento di altro numero o la modifica di quello presente. Il genitore dovrà, quindi, **obbligatoriamente** utilizzare uno dei 2 numeri predetti per comunicare l'assenza del proprio figlio. **Qualsiasi sms inviato con numeri differenti non verrà accettato ed il pasto risulterà prenotato e, quindi, addebitato:**

Si precisa che:

- il sistema non riconosce gli SMS inviati con il numero del mittente nascosto;
- l'SMS dovrà essere inoltrato dalle ore **17:00** del giorno precedente l'assenza alle ore **9.00** del giorno dell'assenza. Prima ed oltre gli orari indicati, l'sms non sarà acquisito dal sistema e quindi automaticamente rifiutato.

Ad esempio:

- un SMS di disdetta per n. 1 pasto inviato il 15 marzo alle 22:00, farà risultare il bambino assente per il pasto del 16 marzo;
- un SMS di disdetta per 1 pasto inviato il 22 marzo alle 05:30 farà risultare il bambino assente per il pasto del 22 marzo stesso;
- non è necessario disdire il pasto (e quindi inviare l'sms) nei giorni di chiusura delle scuole. Infatti nei giorni di festività, ponti e comunque ogni qualvolta il servizio mensa non sarà erogato da calendario, il sistema attribuirà automaticamente l'assenza.

#### **COSA SCRIVERE NEL TESTO DELL'SMS DI DISDETTA DEL PASTO**

Il testo dell'SMS dovrà **rigorosamente** rispettare le caratteristiche seguenti, per permettere al sistema di decifrare correttamente l'esigenza del genitore:

- **PAN** del bambino (codice univoco di riconoscimento corrispondente al proprio figlio/a che troverete in calce alla presente)
- **Spazio**
- **A** per annullare il pasto (quindi per segnalare l'assenza)
- **Spazio**
- **1 o altra cifra** indicante il numero di giorni di assenza consecutivi, fino ad un massimo di gg. 5 (si intendono giorni solari dal lunedì alla domenica)
	- Esempi:
- 331 **A 1** = sms di disdetta giornaliera della prenotazione per n.1 giorno per il pan assegnato
- 331 **A 4** = sms di disdetta della prenotazione per 4 giorni consecutivi (si intendono inclusi sabato, domenica e festività se rientranti nel conteggio dei giorni consecutivi) per il pan assegnato

#### **Si evidenzia che, in caso di erronea digitazione del testo dell'SMS, l'utente non riceverà nessuna notifica di errore.**

#### **In caso di invio corretto dell'SMS, l'utente non riceverà alcuna notifica.**

**Si raccomanda espressamente al genitore che invierà l'SMS per le tipologie innanzi indicate, di attenersi agli spazi e alle lettere che dovranno essere scritte solo in maiuscolo (esempio: A= Assenza) e si raccomanda, altresì, di utilizzare – per l'invio degli stessi – il/i numero/i di cellulari registrati durante la domanda di iscrizioni online nel sistema informatizzato in associazione al nominativo dell'alunno.**

**Gli utenti non potranno avanzare pretese nei confronti dell'Amministrazione in presenza di errori causati da cattiva digitazione del testo dell'SMS, oppure causati da utilizzo di numeri di cellulari non censiti nel sistema informatizzato o disservizi derivanti dalla rete di telefonia dell'operatore utilizzato.**

Le assenze andranno comunicate ESCLUSIVAMENTE tramite App o tramite Sms.

Non potranno essere apportate modifiche con la App in caso di invio dell'Sms, e viceversa.

# **MODALITA' DI RICARICA**

Il pagamento delle tariffe di frequenza ai servizi scolastici avverrà in modalità di pre-pagato e potrà essere evaso mediante le modalità:

Nell'ottica di procedere sempre di più verso la digitalizzazione e nell'intento di permettere ai cittadini di effettuare del pagamenti in modo facile, veloce e comodamente dalla propria abitazione il Comune di Taranto mette a disposizione anche la **APP Spazio Scuola** da cui sarà possibile effettuare la ricarica dei servizi scolastici a cui i vostri figli saranno abilitati.

L'APP "Spazioscuola" potrà essere scaricata e installata **gratuitamente** da "Play Store" per i dispositivi Android e da "App Store" per i dispositivi iOS (cercando: Spazioscuola).

Dopo il download, entrare nell'applicazione e inserire il seguente codice di attivazione:

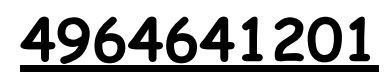

Per i nuovi utenti l'accesso avverrà solo con SPID, mentre per coloro che sono in possesso delle credenziali esse potranno essere utilizzate fino al 30/09/2021, successivamente l'accesso avverrà per quest'ultimi sempre con SPID.

Collegandosi con smartphone o tablet all'app "Spazio Scuola" potrete visionare il Conto Virtuale del/i figlio/i e effettuare una ricarica e visionare tutto ciò che lega suo/a figlio/a al servizio scolastico.

# **Ricarica con carta di credito - effettuata da Spazio Scuola APP e WEB**

Dopo aver scelto l'importo della ricarica, e cliccato su "Paga online – Carta di Credito", sarà visualizzato un elenco di prestatori di servizi di pagamento (istituti di credito) che potrete scegliere in base alle commissioni applicate al servizio per voi più vantaggiose. La vostra scelta potrà ricadere su qualsiasi elemento della schermata tranne Poste Italiane.

Seguendo il percorso suggerito potrete portare a termine la ricarica.

L'elenco dei prestatori di servizio di pagamento online è in continuo aggiornamento e le commissioni potrebbero variare in calo o in aumento di giorno in giorno. Al termine dell'operazione, se disponibile, vi verrà rilasciata una ricevuta relativa al pagamento effettuato, altrimenti una copia di questa sarà comunque disponibile in una sezione dedicata al riepilogo dei dati di pagamento.

# **Ricarica da pagare presso un PSP - effettuata da Spazio Scuola APP**

Dalle interfacce Spazio Scuola WEB e APP sarà possibile anche **generare un avviso di pagamento** utile per portare a termine la ricarica presso uno dei Prestatori di Servizi di Pagamento (PSP) dislocati sul territorio.

I PSP sono enti finanziari autorizzati da AgID per l'accettazione di pagamenti da parte dei cittadini verso gli Enti Creditori (pubbliche amministrazioni).

Ne sono un esempio le banche (tra cui la Banca Intesa Sanpaolo, Unicredit e Ubi Banca), Lottomatica, SISAL, PAYTIPPER.

Grazie a pagoPA, il cittadino che deve pagare un servizio o un tributo, può utilizzare un qualunque PSP scegliendolo in base al costo di commissione più conveniente o alla ubicazione più comoda.

Dopo aver inserito gli importi per cui si vuole ricaricare un determinato servizio, sarà sufficiente cliccare sul pulsante "Paga presso PSP", la schermata che verrà visualizzata riporterà le informazioni utili per effettuare il pagamento. In particolare:

- **Codice Fiscale della PA**, in specifico del Comune di Taranto
- **Numero avviso di pagamento**
- **Importo ricarica**

Sarà possibile inserire il proprio indirizzo e-mail in un campo dedicato per ricevere via e-mail il riepilogo delle informazioni necessarie al pagamento.

Con le informazioni utili alla ricarica generate da Spazio Scuola APP sarà possibile recarsi nei punti vendita aderenti a:

- **ITB - Banca dei tabaccai –** munendosi di CRS (Carta Regionale dei Servizi) necessaria per attivare il pagamento. Sarà possibile ricercare i punti vendita aderenti sul sito **[https://www.bancaitb.it/trova;](https://www.bancaitb.it/trova)**
- **Pay Tipper -** Sarà possibile ricercare i punti vendita aderenti sul sito [http://www.paytipper.com/trova](http://www.paytipper.com/trova-agenzie/)[agenzie/;](http://www.paytipper.com/trova-agenzie/)
- **City Poste**
- Nei principali **istituti bancari** aderenti a pagoPA
- Attraverso il proprio internet banking se abilitato ai pagamenti pagoPA.

## **Ricarica da pagare presso un PSP - effettuata da Spazio Scuola WEB**

Dopo aver inserito gli importi per cui si vuole ricaricare un determinato servizio, sarà sufficiente cliccare sul pulsante "Paga presso PSP", la schermata che verrà visualizzata riporterà le informazioni utili per effettuare il pagamento. In particolare:

- **Codice Fiscale** del Comune di Taranto
- **Numero di avviso di pagamento**
- **Importo;**
- **Codice a barre**
- **QRcode.**

Sarà possibile inserire il proprio indirizzo e-mail in un campo dedicato per ricevere via e-mail il riepilogo delle informazioni necessarie al pagamento oppure cliccare "Scarica avviso di pagamento" per effettuare il download del documento utile per effettuare il pagamento.

Con le informazioni utili alla ricarica generate da Spazio Scuola WEB sarà possibile recarsi nei punti vendita aderenti a:

- **ITB - Banca dei tabaccai**  munendosi di CRS (Carta Regionale dei Servizi) necessaria per attivare il pagamento. Sarà possibile ricercare i punti vendita aderenti sul sito **[https://www.bancaitb.it/trova;](https://www.bancaitb.it/trova)**
- **SISAL**  Il pagamento verrà attivato tramite lettura del codice a barre riportato sull'avviso di pagamento. Sarà possibile ricercare i punti vendita aderenti sul sito [http://locator.sisal.com/;](http://locator.sisal.com/)
- **Pay Tipper** sarà possibile ricercare i punti vendita aderenti sul sito [http://www.paytipper.com/trova-agenzie/;](http://www.paytipper.com/trova-agenzie/)
- **Lottomatica** [www.lottomaticaitalia.it/it/cerca-il-punto-vendita/servizi-al-cittadino](http://www.lottomaticaitalia.it/it/cerca-il-punto-vendita/servizi-al-cittadino)
- **City Poste**
- Nei principali **istituti bancari** aderenti a pagoPA
- Attraverso il proprio internet banking se abilitato ai pagamenti pagoPA.

**L'introduzione del sistema richiederà inevitabilmente un periodo iniziale di rodaggio e di messa a punto. Ci scusiamo per eventuali inconvenienti che dovessero verificarsi, chiedendo la vostra gentile collaborazione.**

#### **RISPETTO DELLA PRIVACY**

I dati registrati in fase di attivazione del servizio saranno consultabili solo dal Comune, nel pieno rispetto della vigente normativa in tema di trattamento e custodia dei dati personali e sensibili (D.Lgs. 196/2003).